## **УДК 004.55 + 004.21 + 004.4**

# **СОЗДАНИЕ ИНСТРУМЕНТАЛЬНОЙ ПЛАТФОРМЫ МУЛЬТИМЕДИЙНОГО НАУЧНОГО ЖУРНАЛА**

## **Н.В. Борисов<sup>1</sup> , В.В. Захаркина<sup>2</sup> , И.А. Мбого<sup>3</sup> , Д.Е. Прокудин<sup>4</sup> , П.П. Щербаков<sup>5</sup>**

Санкт-Петербургский государственный университет, г. Санкт-Петербург

 $^{1}$ nikborisov@gmail.com,  $^{2}$ zakharkina@gmail.com,  $^{3}$ irina.mbogo@gmail.com, <sup>4</sup>hogben.young@gmail.com, <sup>5</sup>paul.tscherbakov@gmail.com

### *Аннотация*

Обсуждены подходы к созданию инструментальной платформы электронного научного журнала, обеспечивающей публикацию мультимедийных материалов через веб-интерфейс. Описаны проблемы, связанные с необходимостью включения мультимедиа данных различных типов, и представлен рабочий прототип мультимедиа научного журнала.

*Ключевые слова: научная публикация, электронный научный журнал, мультимедиа контент, электронная коллекция*

## **ВВЕДЕНИЕ**

В настоящее время результаты научных исследований, в наиболее адекватном виде, часто представляются в мультимедийной форме. В качестве примера можно упомянуть электронные коллекции мультимедийных материалов, которые формируются в процессе обработки результатов гуманитарных исследований археологов, фольклористов, этнографов и др. Существенными для публикации результатов подобных исследований в интернете могут быть возможности отображения материалов различных медийных форматов: фото, видео, звук и другие. На сегодняшний день практически все научные журналы имеют свое электронное представление. Часть журналов является полностью электронной (сетевой). Это ставит проблему обеспечения технологических возможностей создания научных публикаций с мультимедийным контентом.

С точки зрения технологической реализации онлайн-представления статей к мультимедийным могут быть отнесены и сущности, характерные для пуб-

1

ликаций в целом ряде предметных областей. Это, например, формулы, диаграммы, графики и т. д. Адекватное отображение подобных сущностей в онлайн-статье требует разработки соответствующих программных модулей онлайн-журнала. При этом необходимо обеспечить либо импорт сущностей, созданных при помощи сторонних приложений (при этом возникает проблема совместимости форматов), либо создание соответствующего инструментария на базе инструментальной платформы онлайн-журнала.

На сегодняшний день практически все научные журналы имеют свое электронное представление. Часть журналов является полностью электронными (сетевыми). Это ставит проблему обеспечения технологических возможностей создания научных публикаций с мультимедийным контентом.

Современная научная статья помимо традиционных иллюстраций может быть обогащена динамическими объектами - 3D-моделями, видео, видео 360, галереями изображений, интерактивными элементами виртуальной реальности, диаграммами и графиками с элементами интерактивности, а также други-MИ.

#### $\mathbf{1}$ . ВЕБ-ПУБЛИКАЦИИ

Для обеспечения долгосрочного хранения информационных ресурсов, обмена метаинформацией и др. создан ряд информационных систем (ИС), используемых научным и образовательным сообществами. Приведем несколько примеров систем, используемых для электронных научных публикаций:

 $1.$ Система поддержки цифровых хранилищ (институциональных репозиториев) широко используется для построения архивов открытого доступа и электронных библиотек, позволяющих создавать, хранить и распространять цифровые материалы. К ним относятся такие открытые программные платформы, как DSpace, EPrints, GreenStone, Fedora и другие. Нам представляется, что DSpace - самое популярное в академической среде программное обеспечение для создания архива электронных ресурсов (цифрового репозитория). Платформа DSpace разрабатывалась совместно компанией Hewlett-Packard и библиотеками MIT (Massachusetts Institute of Technology) [1, 2];

Некоторые электронные научные журналы используют электрон- $2.$ ные издательские системы, такие, как Open Journal Systems (OJS). Основным

 $\overline{2}$ 

достоинством такого подхода является реализация полного издательского цикла для подготовки электронных публикаций. При этом формат научной публикации остается традиционным. Она может быть представлена в двух форматах - PDF и статический HTML. Следует отметить, что HTML-верстка проводится вне системы, а в OJS загружаются уже готовые файлы. В этой системе не предусмотрена реализация процессов вёрстки, публикации и отображения мультимедийного контента. Отсутствие соответствующих веб-интерфейсов переводит процессы вёрстки и публикации в ручной режим, который подразумевает наличие соответствующих знаний и умений у специалистов, занятых в редакционно-издательском процессе;

 $3.$ Вопросы интеграции решаются на базе технологии обмена метаданными, основанной на протоколе OAI-PMH;

Развивается концепция «живых публикаций». Живая публикация - $\overline{4}$ . размещенная в интернете в свободном доступе научная работа, которая постоянно поддерживается ее автором в актуальном состоянии [3];

5. Начиная с 2014, несколько журналов издательства Elsevier начали публиковать отзывы рецензентов вместе со статьей. Такой подход, называемый открытым рецензированием (Open review), приводит к улучшению качества статей, признается вклад рецензента в публикационный процесс [4].

#### ОБЗОР ВОЗМОЖНОСТЕЙ МУЛЬТИМЕДИЙНЫХ ЖУРНАЛОВ  $2.$

С начала 2000-х годов активно начинают развиваться такие сетевые электронные ресурсы, как электронные журналы. Электронные журналы публикуют статьи как в формате PDF, так и в HTML, который предоставляет больше возможностей для публикации, в том числе, и мультимедийных материалов. Ограничиваясь анализом журналов научной направленности, можно представить следующие выводы:

приём редакцией текстов статей и сопутствующих мультимедийных материалов осуществляется посредством электронной почты;

редакции просят указывать место в тексте статьи, куда необходимо соответствующий мультимедийный материал. вставить **T. e.** авторы непосредственно не принимают участие в вёрстке статьи;

— ни один из проанализированных нами журналов не публикует полный спектр мультимедийных файлов; основными публикуемыми форматами являются: графические файлы различных форматов (например, JPG, GIF, PNG), видео (например, AVI, MPG, MOV), анимация (SWF, GIF), аудио различных форматов, презентации; есть отдельные журналы, публикующие, кроме всего перечисленного спектра мультимедийных форматов, виртуальную реальность в формате VRML (журнал «Научная визуализация»<sup>1</sup>);

— для отображения видео в статьях используются различные видео проигрыватели или встраиваются видео, размещённые в соответствующих облачных видео сервисах;

— сайты журналов либо являются оригинальными разработками, либо представлены на платформах издательств.

Наибольший спектр отображаемых мультимедийных материалов публикует журнал «Научная визуализация». Однако даже на страницах этого журнала для просмотра некоторых мультимедийных объектов (например, 3D<sup>2</sup> требуется использование дополнительного программного обеспечения, установленного на компьютер читателя.

Несомненный интерес представляют исследования, проводимые в Институте прикладной математики им. М.В. Келдыша Российской академии наук по представлению анимации и видео в научной публикации [5]. В «Препринтах ИПМ им. М.В. Келдыша» некоторые статьи сопровождаются видео аннотациями на страницах метаданных публикации (например<sup>3</sup>). В рамках этих исследований решены задачи встраивания видео в статью в формате PDF.

### **3. ФУНКЦИОНАЛЬНЫЕ ВОЗМОЖНОСТИ МУЛЬТИМЕДИЙНОЙ СТАТЬИ**

Мультимедийная статья, опубликованная в глобальной сети и отображаемая в браузере, может дать читателю возможности, качественно отличающие её от статьи в традиционном «печатном» формате. Принципиально возможна публикация видео- и звуковых фрагментов, 3D-объектов и сцен с элементами

-

<sup>&</sup>lt;sup>1</sup> <http://sv-journal.org/>

<sup>2</sup> http://sv-journal.org./example/index.html

<sup>3</sup> http://library.keldysh.ru/preprint.asp?id=2013-51

интерактивности, интерактивных схем и диаграмм.

Даже, казалось бы, простейший медийный элемент - изображение - при публикации в формате веб-документа (HTML) может обрести новое качество. Типовые программные модули с открытым кодом позволяют реализовать увеличение изображения, первоначально представленного в виде миниатюры, что обеспечивает комфортное восприятие. В ряде случаев иллюстрации имеют такие пропорции, которые в печатном формате вообще не позволяют их адекватно представить. Например, высота японских свитков-какэмоно в 2-2,5 раза превышает их ширину, что заставляет в печатной статье ограничиться публикацией фрагментов. В браузере эта проблема может быть решена с помощью программных модулей, обеспечивающих интерактивный просмотр фрагментов изображения высокого разрешения (рис. 1).

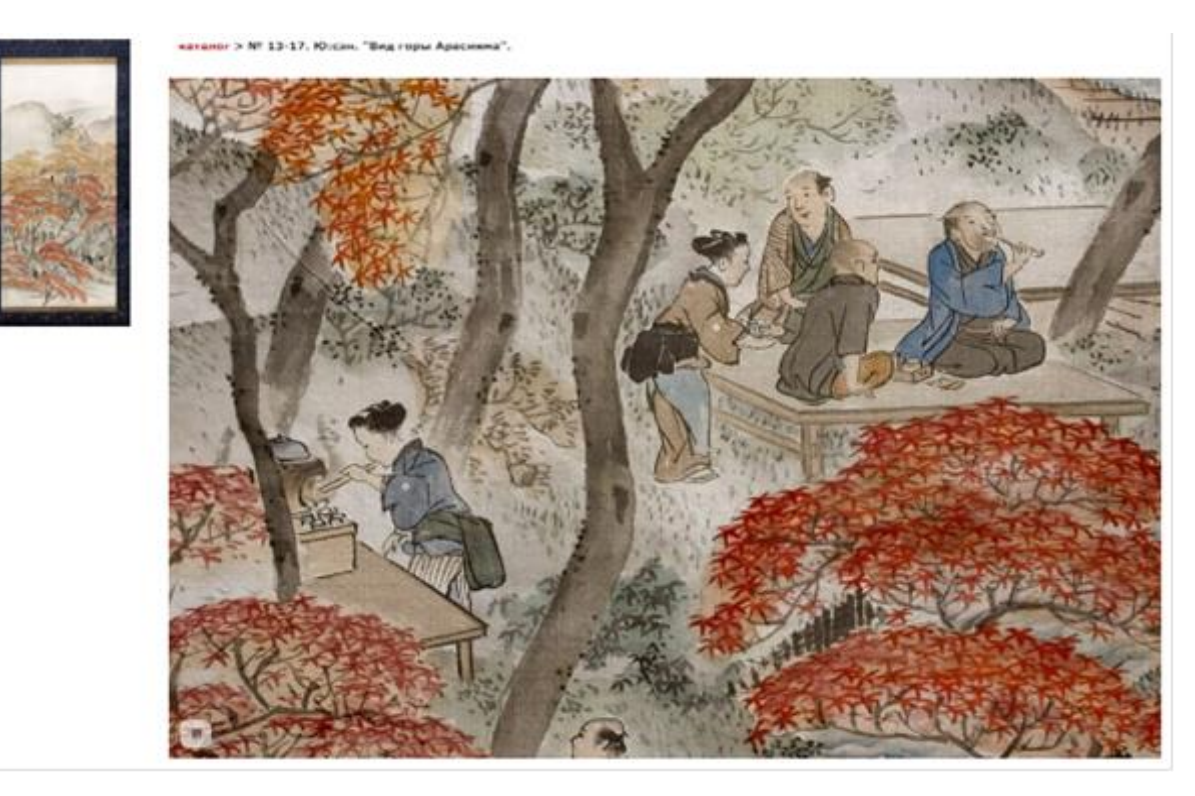

Рис. 1. Интерактивный просмотр фрагментов свитка-какэмоно

Новое качество отображения могут получить и иные традиционные элементы печатной статьи. Объёмные таблицы и схемы, не ограниченные размерами печатного листа, могут быть показаны с использованием горизонтальной прокрутки. Текст сноски может отображаться во всплывающем блоке при наведении курсора мыши, при этом у читателя не смещается фокус внимания. Возможность воспроизведения видеофрагмента или звука, представление 3D-сцен и т. д. позволяет автору донести свою идею на качественно новом уровне. Впрочем, подготовка мультимедийных материалов, естественно, требует от него дополнительных усилий.

#### $\overline{4}$ . ПРЕДСТАВЛЕНИЕ ЗD-СЦЕН И ВИДЕО 360 В НАУЧНОЙ СТАТЬЕ

Одной из важных задач поддержки мультимедийных коллекций является расширение перечня поддерживаемых типов мультимедийных ресурсов. Наиболее распространенные типы ресурсов, такие, как тексты, изображения, давно получили поддержку в языке разметки веб-страниц, позволяющей отображать тексты, их фрагменты, цитаты из них, выделяя соответствующие объекты как на уровне оформления и представления, так и на логическом уровне, обеспечивая идентификацию, мета-описание, поисковую поддержку и другие возможности. Поддержка отображения pdf-документов в современных браузерах стала настолько прозрачной, что удобнее открыть такой виртуальный документ в браузере, чем в специализированном приложении Adobe Acrobat. Благодаря распространению стриминговых сервисов и видеохостингов, представление аудио и видео ресурсов на веб-страницах стало сводиться к вставке короткого фрагмента html-кода [10], предоставляемого владельцем ресурса, а создание виртуальных галерей, подборок, подкастов (фактически, составление горизонтально интегрированных мультимедийных коллекций) стало для социальных сетей обычным явлением.

Появление нового типа мультимедийного ресурса - видео в формате 360 градусов - повлекло сначала создание специализированных плейеров, позволяющих просматривать соответствующий контент в специализированном приложении, браузере, с использованием специальных гарнитур виртуальной реальности, на мобильных устройствах, затем появление возможности просмотра в универсальных плейерах, указывая в качестве параметра тип ресурса, затем встраивание в файл ресурса мета-данных, позволяющее плейерам автоматически распознавать тип ресурса и формировать элементы управления просмотром, подходящие для соответствующей ситуации (рис. 2.) На представленных скриншотах демонстрации ресурса видео 360 на youtube.com, в левом верхнем

углу экрана помещается элемент управления виртуальной камерой, позволяющей изменять направление виртуальной камеры.

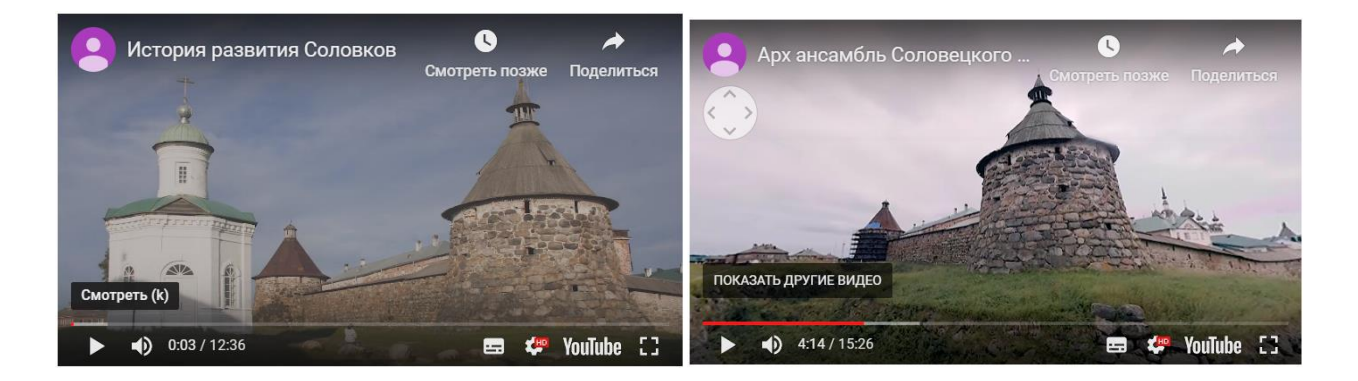

Рис. 2. Представление на YouTube видео различных форматов с изменением элементов управления просмотром

Использование 3D-моделей и интерактивных 3D-сцен для содержательной иллюстрации в документах привело к появлению автономных средств отображения таких объектов, в том числе и через интернет. Однако сложность и разнообразие инструментов создания таких ресурсов затрудняют их широкое использование в качестве элементов мультимедийных коллекций. Необходимость установки специализированного программного обеспечения на компьютер пользователя в общем случае не решает проблему отображения ресурса. Так, созданная в 3DS-max сцена может быть экспортирована в различные форматы (в том числе, и предназначенные для обмена 3D-моделями), однако при экспорте многие особенности модели будут утеряны, так как специфические модификаторы среды разработки не поддерживаются такими форматами. Более того, при использовании специальных плагинов, особенно коммерческих, воспроизведение сцены на компьютере пользователя может оказаться невозможным. Кроме того, для правильного воспроизведения сцены необходимо сохранить структуру проекта, содержащего для сложных сцен десятки каталогов и сотни, может быть, и тысячи отдельных файлов, причем в проекте могут сохраняться абсолютные пути к используемым ресурсам, так что даже при копировании всего дерева проекта в другое место правильное воспроизведение сцены может нарушиться.

Авторам представляется, что решение задачи полноценного использова-

ния мультимедийных ресурсов, типа 3D-моделей и интерактивных 3D-сцен, в качестве элементов мультимедийной коллекции может быть найдено, например, одним из следующих способов.

 $1.$ Использование специализированных веб-сервисов, позволяющих автору загрузить свой проект на сервер, при необходимости отредактировать и проверить адекватность его отображения и представить код для его внедрения в веб-страницу (как это сделано, например, на youtube.com). В качестве такого сервиса может, например, выступить сервис SketchFab<sup>4</sup>. Недостатком такого решения можно считать то, что ресурс хранится на внешнем сервисе, и возникновение проблем с аккаунтом владельца может сделать ресурс недоступным.

 $2.$ Экспорт проекта в формат WebGL. Последнее время поддержка этого формата браузерами постоянно улучшается, кроме того, имеются среды разработки, позволяющие реализовать или отредактировать 3D-проект непосредственно в формате WebGL. 3D-проект, подготовленный в такой технологии, может быть представлен непосредственно на веб-странице средствами исключительно веб-браузера. В качестве среды разработки, например, можно использовать среду, поддерживаемую сообществом ThreeJS<sup>5</sup>.

#### ПРЕДСТАВЛЕНИЕ ФОРМУЛ В НАУЧНОЙ СТАТЬЕ 5.

Немаловажным и востребованным компонентом научной статьи является наличие математического контента. При включении математической нотации в текст необходимо учитывать два аспекта - это написание формулы и их дальнейшее отображение.

Стандартом де-факто при вводе математических уравнений является ТеХ, который чаще всего используется в виде своего расширения LaTeX. Многие ведущие издательства, такие, как Nature, Elsevier, SAGE, принимают статьи именно в этом формате. В связи со сложностью написания команд ТеХ в текстовом редакторе и популярностью формата существуют специализированные системы подготовки таких документов. Рынок LaTeX-редакторов довольно большой, и все лучшие инструменты предлагают схожие функции с небольшими разли-

```
<sup>5</sup> http://threejs.org
```
<sup>&</sup>lt;sup>4</sup> https://sketchfab.com/

чиями. Можно отметить несколько лучших онлайн-платформ:

Overleaf<sup>6</sup> – инструмент для написания статьи и совместной работы. который работает на LaTeX. Ключевой функцией системы является совместная работа в режиме реального времени. Существуют варианты использования как LaTeX, так и режима расширенного текста, отображающего форматирование текста и графическое представление уравнений непосредственно в редакторе. Ценовая политика имеет бесплатный тарифный план.

Authorea<sup>7</sup> - этот редактор известен как «Документы Google для ученых». Редактор позволяет писать рукопись на языках LaTeX и Markdown. Этот инструмент также помогает опубликовать статью в нескольких журналах с открытым доступом. Бесплатная версия сервиса обеспечивает неограниченный доступ к публичным документам. Authorea имеет встроенный поиск цитат, который позволяет искать и добавлять любую цитату из PubMed, CrossRef или путем вставки DOI. Бесплатный тарифный план предполагает ограниченное количество функций.

Papeeria<sup>8</sup> - это простая в использовании онлайн-платформа для написания и редактирования LaTeX, имеющая очень мощный редактор. Он широко известен в сообществе LaTeX благодаря своей простоте  $\mathsf{M}$ исключительно чистому пользовательскому интерфейсу. Это также один из немногих инструментов, которые поддерживаются на Android и iOS. Существует бесплатная версия, предоставляющая большинство функций.

 $Lyx<sup>9</sup>$  – это процессор документов, который в основном работает над концепцией WYSIWYM (то, что вы видите, это то, что вы имеете в виду). Основное внимание уделяется структуре документа, а не только тому, как он будет выглядеть. Lyx имеет один из лучших редакторов математических формул. Уравнения можно вводить через графический интерфейс или введя команды LaTeX. Lyx - бесплатное программное обеспечение с лицензией Open Source.

 $6$  https://www.overleaf.com/

<sup>&</sup>lt;sup>7</sup> https://www.authorea.com/

<sup>&</sup>lt;sup>8</sup> https://papeeria.com/

 $9$  https://www.lyx.org/

Второй стороной использования формул в статье, опубликованной в научном on-line журнале, является их корректное отображение в браузере. Существует несколько подходов к решению этой проблемы:

Отображение формул в виде растрового изображения (GIF или PNG). Такой подход хоть и является наиболее простым, но полностью стирает смысл формулы, исключает возможность ее дальнейшего анализа и считается малоэффективным и устаревшим. Небольшим улучшением ситуации может служить публикация LaTeX-формулы в качестве альтернативного текста к изображению.

Конвертация LaTeX-формулы в векторный формат SVG.

Использование специализированного языка математической разметки MathML. MathML предназначен для облегчения использования и обмена данными математической нотации в интернете (подробнее о MathML см., например в Wikipedia<sup>10</sup>). MathML является приложением XML и может обрабатываться и отображаться браузером. Однако не все браузеры имеют поддержку MathML, что влечет за собой необходимость использования дополнительных библиотек. Особого внимания заслуживает кросс-браузерная JavaScript библиотека MathJAX<sup>11</sup>.

Актуальным является использование автоматической конвертации из LaTeX в MathML. Реализовать такое преобразование можно как на стороне клиента, так и на стороне сервера. Существует довольно много математических инструментов, решающих эту задачу <sup>12</sup>, из которых, с точки зрения онлайн журнала, интересны клиентские JavaScript библиотеки. Основными считаются fmath, jqMath и MathJax. MathJax может отображать математические обозначения, написанные в разметке LaTeX или MathML, а, начиная с версии 2.0, представлен рендеринг в SVG.

Реализация конвертации на стороне сервера представляется более затруднительной в связи с необходимостью установки дополнительных библио-

<sup>&</sup>lt;sup>10</sup> https://ru.wikipedia.org/wiki/MathML

<sup>&</sup>lt;sup>11</sup> https://www.mathjax.org/

<sup>&</sup>lt;sup>12</sup> https://www.w3.org/wiki/Math Tools

тек на уровне операционной системы, что зачастую невозможно осуществить на виртуальном хостинге, таким образом, теряется универсальность подхода.

Одним из вариантов решения задачи полноценного использования формул в журнале с мультимедиа контентом, на взгляд авторов, может являться следующий ряд подходов:

использовать формат TeX/LaTeX для формул;

рекомендовать авторам статей ПРОВОДИТЬ предварительную подготовку формул к публикации с помощью мощных сторонних инструментов, таких, как Overleaf, Authorea, Papeeria или Lyx;

отображать формулы в браузере с использованием MathML и в инструмента кросс-браузерного отображения качестве И инструмента автоматической конвертации из LaTeX в MathML можно предложить использовать MathJAX.

#### 6. СТРУКТУРА МУЛЬТИМЕДИА-СТАТЬИ

Традиционная научная статья имеет сложившийся стиль оформления текст и различные статические объекты (изображения, формулы и другие статические объекты), которые отображаются браузером без дополнительной обработки, например, изображения, таблицы, формулы и графики также в виде изображений. Визуальные элементы вставляются по ходу письма и снабжаются подписями. При проектировании мультимедийного журнала коллектив не стал отходить от традиций оформления, и мультимедиа объекты также должны встраиваться по ходу текста.

Следует особо подчеркнуть, что для различных типов мультимедиа недостаточно только средств браузера. Видео показывается с помощью плеера, для отображения видео 360 необходим соответствующий плагин к видеоплееру, для показа изображений в виде слайдера необходимо привязать слайдер к конкретному набору изображений, демонстрация изображений в виде галереи требует привязки других изображений к галереям и т. д. Таким образом, при формировании онлайн-статьи требуются не только различные обработчики: видео- и аудиоплееры, скрипты для слайдеров и галерей, но также необходимы инструменты привязки обработчиков к мультимедиа объектам. Дополни-

тельной сложностью является то, что никогда заранее неизвестно, какие, в каком количестве и в каком порядке будут использоваться мультимедиа материалы.

Заранее неизвестная структура статьи не позволяет использовать в интерфейсе редактора просто набор фиксированных полей, так как в этом случае каждая статья будет формироваться по единому шаблону, с одинаковым порядком следования элементов. Для реализации более гибкого подхода к формированию структуры статьи были разработаны механизмы, позволяющие многократно использовать элементы статьи в любых порядке и количестве. Кроме этого к каждому полю, описывающему свой объект, привязывается свой обработчик.

Важным является акцент на том, что медийные элементы должны быть представлены в виде отдельных сущностей на уровне базы данных. Это даёт гибкие возможности их представления на веб-странице и обеспечивает эффективную работу технического редактора. Более того, при таком подходе не только статья в целом, но и её отдельные медийные элементы могут быть снабжены метаинформацией для потенциальных агрегаторов.

Совершенно очевидно, что «расширенная» публикация может быть просмотрена только в браузере, поэтому в этой ситуации первичной следует считать именно версию статьи в формате веб-документа. Однако электронная публикация может также иметь и свое статическое (бумажное) воплощение, где все динамические объекты конвертированы в изображения.

Работающий прототип электронного научного журнала с мультимедийным научным контентом, основанный на описанных подходах, реализован авторами для журнала «Культура и технологии»<sup>13</sup> на базе свободно распространяемой СМЕ Drupal [6]. В ходе реализации использованы административные интерфейсы Drupal, готовые модули, а также дополнительные модули на осно-Be API.

### ИНСТРУМЕНТЫ ОНЛАЙН-РЕДАКТИРОВАНИЯ МУЛЬТИМЕДИА-СТАТЬИ  $\overline{7}$ .

Наиболее существенная проблема состоит в разработке инструментария

<sup>13</sup> http://cat.ifmo.ru

технического редактора. Не обладая специфической квалификацией и навыками, редактор должен иметь эффективную возможность вёрстки статьи через простой и интуитивно понятный веб-интерфейс путём вставки в соответствующие поля текстовых фрагментов и загрузки файлов изображений, видео и т. д.

В варианте традиционной статьи может быть достаточно JavaScriptредактора, такого, как TinyMCE или CKEditor. Эти редакторы позволяют в стиле MSWord форматировать текст и вставлять изображения непосредственно в браузере. С помощью этих редакторов можно вставить и некоторые мультимедиа элементы, например, видео, элементы внешних мультимедиа-хранилищ, таких, как YouTube, и некоторые другие элементы. В предлагаемом подходе функциональности таких редакторов недостаточно, так как:

в концепции журнала каждый мультимедиа-объект должен представлять собой отдельную сущность на уровне полей; агрегаторы могут рассматривать не только статью в целом, но и её отдельные медийные элементы, которые (опционно) имеют свою дополнительную метаинформацию; эти элементы могут быть, например, отобраны по запросу для представления во внешних коллекциях с сохранением привязки к статье [6]; при использовании же встроенного редактора статья остается монолитной;

возможности по загрузке файлов через веб-интерфейс сильно ограничены;

в процессе создания статьи контент-менеджером необходимо подключать плагины видео плеера, JS-скрипты слайдеров, галерей и другие обработчики, что может потребовать дополнительных компетенций в вебразработке.

Исходя из указанных предпосылок, были сформированы требования к инструментам редактирования статьи с мультимедиа-материалами:

Все элементы статьи разбиваются на поля: фрагмент текста, галерея  $1<sub>1</sub>$ изображений, видео, видео 360;

 $2.$ Должна существовать возможность вставить в статью любое количество мультимедиа-объектов, поэтому **BCe** поля должны быть множественными;

 $3.$ Необходим инструмент, позволяющий вставлять мультимедиа

объекты в текст статьи и привязывать соответствующий обработчик.

4. Реализовать несколько вариантов демонстрации мультимедийных объектов, в частности, для изображений, кроме вставки одиночного объекта, нужно реализовать, например, слайдер и галерея;

5. Предусмотреть возможность загрузки больших файлов через вебинтерфейс, учитывая ограничения, традиционно связанные с настройками вебсервера.

В предыдущей версии платформы полный текст статьи публикуется в общем текстовом поле. Для мультимедиа-элементов предусмотрены соответствующие поля со смыслом галереи изображений, слайдер, видео и др., находящиеся вне текста. Визуализация этих элементов в браузере осуществляется, благодаря использованию соответствующих JavaScript-библиотек. Таким образом, формируется статическая структура статьи.

Перемещение мультимедиа-элементов внутрь текста реализуется следующим образом – во время верстки статьи технический редактор должен дать имена всем мультимедиа-объектам, а в необходимых местах текста вставить соответствующие якоря на элементы. Во время отображения страницы статьи в браузере выполняется JavaScript, который перемещает мультимедиа-объект по DOM-дереву на место соответствующего якоря (рис. 3).

На основании такого подхода реализована платформа журнала «Культура и технологии»<sup>14</sup>. Работа была выполнена на базе CMS Drupal 7. Основные инструменты редактирования статей были реализованы с использованием инструментов Drupal, позволяющих работать с полями.

С момента начала своего функционирования журнал «Культура и технологии» размещает статьи со следующими вариантами мультимедиа контента – галерея изображений, слайдер изображений, видео, видео360. В качестве примера можно привести несколько статей:

— Статья «Application of Video 360° Technology for the Presentation of the Solovetsky Monastery Cultural Heritage», включающая 7 фрагментов водео $360^{15}$  [8];

-

<sup>14</sup> <http://cat.ifmo.ru/>

<sup>15</sup> <http://cat.ifmo.ru/ru/2016/v1-i1/88>

Статья «Мультимедиа-реконструкция театрального события. Премьера спектакля «Чайка» на Александринской сцене 17 октября 1896 г.», включающая слайдеры из изображений реконструированных сцен и моделей декораций. В статье представлено более 20 сцен из спектакля, демонстрирующих детальность проработки проекта. Использование такого количества изображений в традиционной статье представлялось бы затруднительным<sup>16</sup> [9].

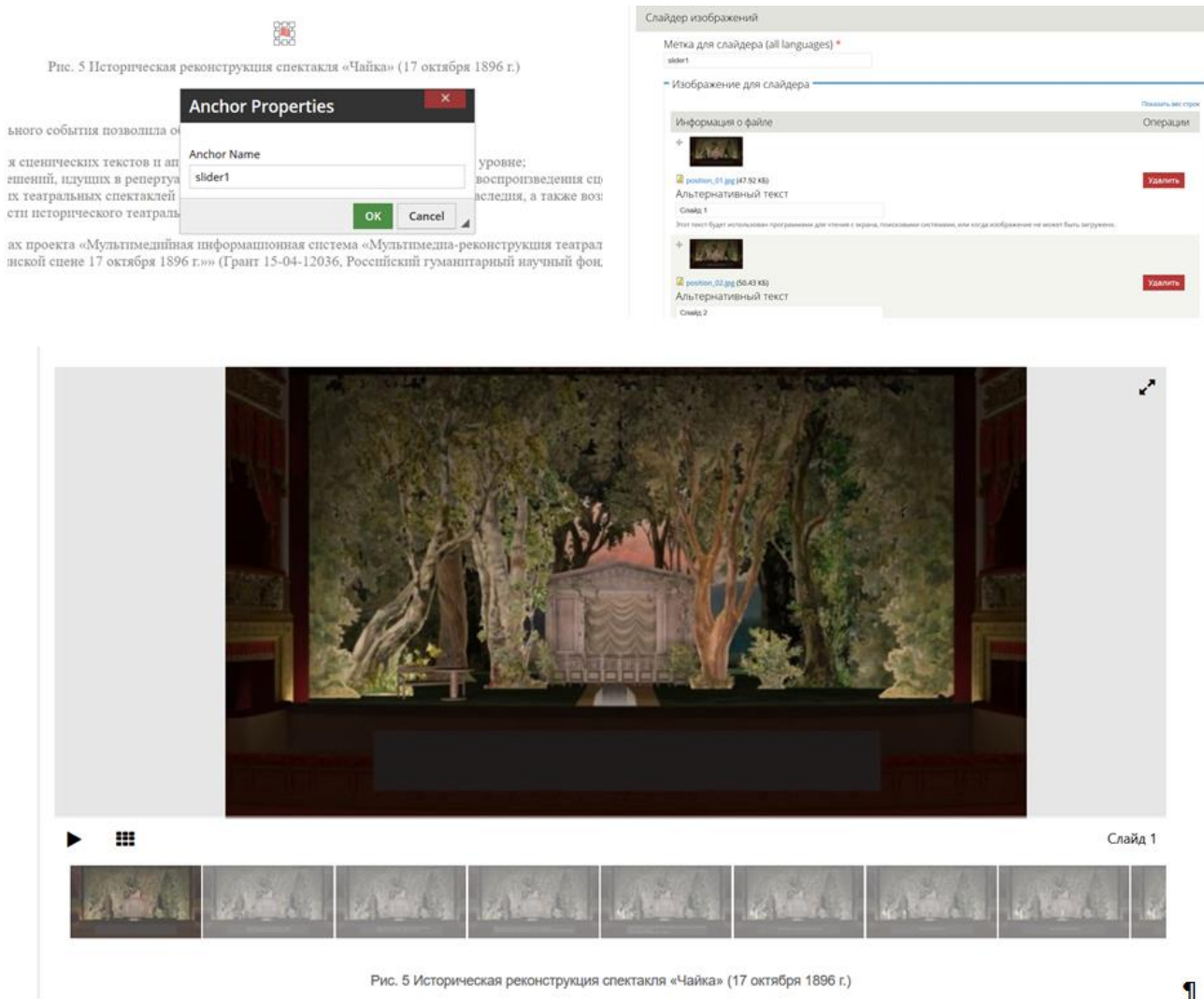

## Рис. 3. Пример реализации административного и пользовательских интерфейсов динамического элемента «Слайдер»

Дальнейшее развитие инструментальной платформы идет по направле-

 $16$  http://cat.ifmo.ru/ru/2016/v1-i1/65

нию большей универсальности конструктора статьи. В связи с тем, что структура и содержание статьи заранее неизвестны, необходим удобный инструмент работы с фрагментами, позволяющий компоновать их в произвольном порядке и в неограниченном количестве (рис. 4).

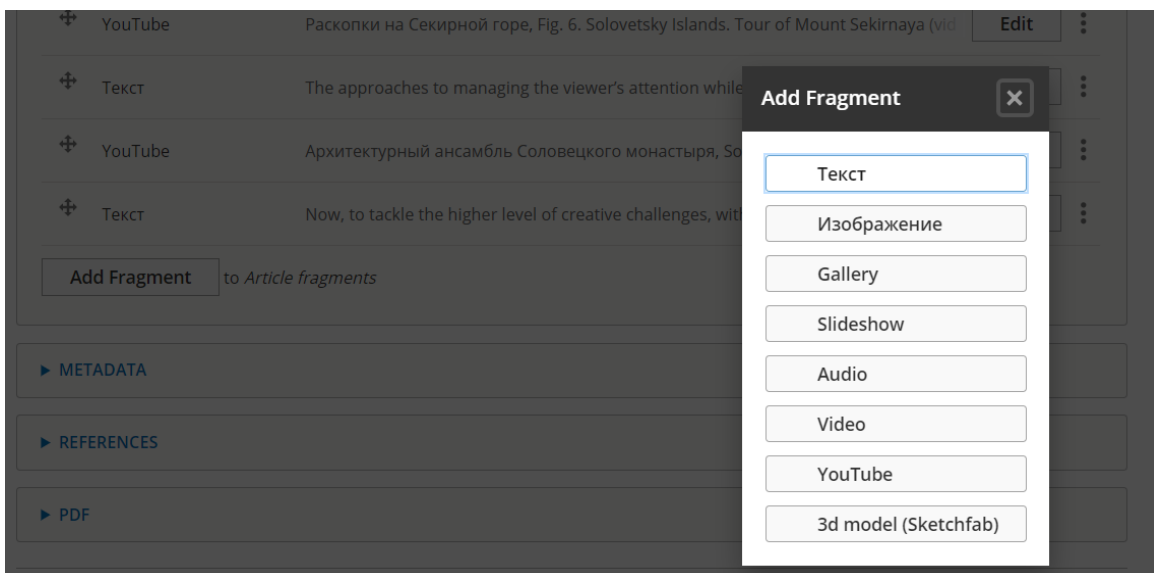

Рис. 4. Инструмент добавления произвольных фрагментов статьи

Основная идея заключается в использовании текста в качестве фрагмента. Таким образом, статья формируется по следующей схеме: добавление теста до мультимедиа-элемента, добавление мультимедиа-элемента, добавление следующего фрагмента текста и так далее (рис. 5).

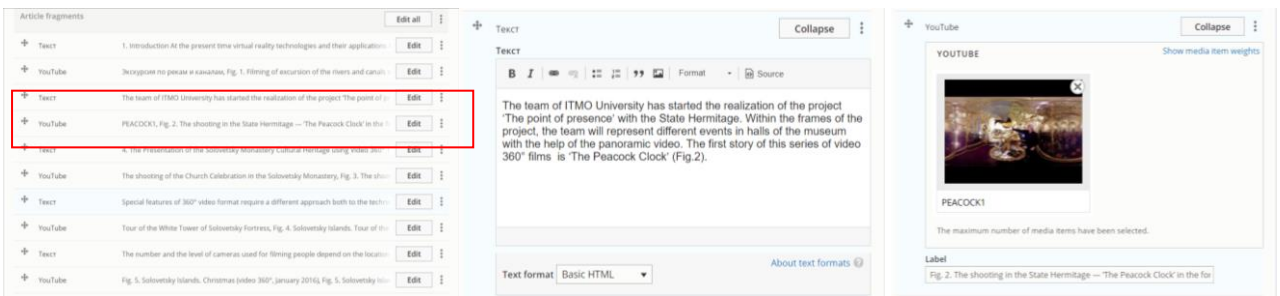

### Рис. 5. Режим редактирования статьи при использовании фрагментов

В рамках развития инструментальной платформы мультимедиа электронных коллекций и, в частности, электронного журнала с мультимедиа-контентом развитие системы осуществляется на базе СМF Drupal 8. В основу конструктора положено использование модуля Paragraphs, который позволяет на лету выбирать заранее предопределенные фрагменты.

На основе конфигурации инструментальной платформы создан профиль для установки CMS Drupal. Разработан дополнительный установочный модуль CMS Drupal вместе со всеми необходимыми модулями и настроенной конфигурацией, позволяющий развернуть полнофункциональную систему на любом стандартном виртуальном хостинге, поддерживающим PHP 7 и MySQL.

Дальнейшее развитие функциональности платформы предполагается вести в нескольких направлениях:

Добавление мультимедиа элементов новых типов, которые можно  $1<sub>1</sub>$ включить в статью, например, 3D-объекты, формулы, диаграммы;

 $2.$ Реализация экспорта данных в наукометрические базы данных и научные репозитории: eLibrary, DOAJ;

Реализация взаимодействия журнала с научными агрегаторами по 3. протоколу OAI-PMH и мета-тэги Google Scholar;

Создание on-line инструмента, позволяющего непосредственно ис-4. пользовать в статье элементы других мультимедийных ресурсов, реализуя, таким образом, «горизонтальную» интеграцию между электронными коллекциями и обеспечивая доступ к информации, храняшейся во внешних базах данных [10].

#### 8. ИНСТРУМЕНТЫ РЕДАКТИРОВАНИЯ МЕТАДАННЫХ

В основном научные журналы в качестве метаданных используют простой набор Дублинского ядра, в том числе? и OJS. Такого набора метаданных недостаточно для формирования сведений о публикации в Российском индексе научного цитирования (РИНЦ). «Блок метаданных любой научной публикации обязательно включает ее библиографическое описание (авторы, название, источник (например, журнал), год издания, том, номер, начальная и конечная страницы), авторское резюме (аннотация, реферат) и ключевые слова, а также различную дополнительную информацию» [7]. При разработке ИС журнала «Культура и технологии» были реализованы необходимые поля метаописаний, а также учтены дополнительные метаданные, характерные для России, - УДК,

### ББК, ГРНТИ и др. (рис. 6).

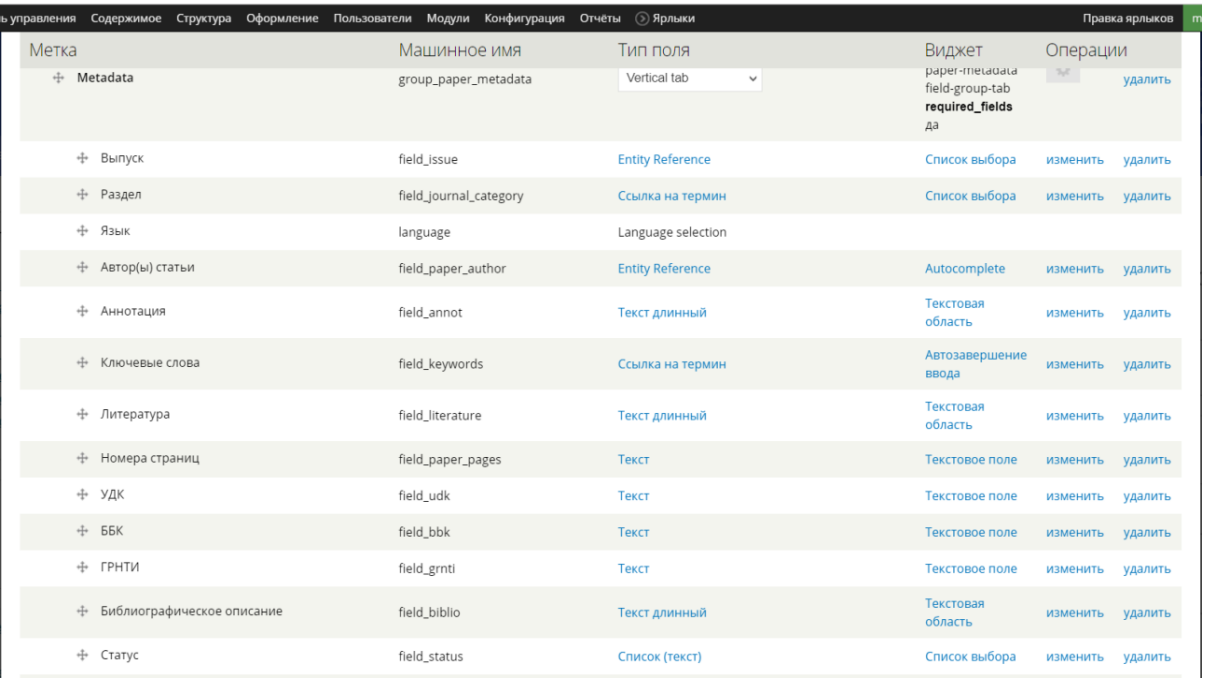

Рис. 6. Блок полей метаописаний ИС электронного журнала

### **ЗАКЛЮЧЕНИЕ**

Целью создания инструментальной платформы поддержки вебпубликации является реализация онлайн-инструментария, позволяющего редакционной коллегии издавать научные журналы, включающие мультимедиаконтент, формировать расширенное метаописание, форматы обмена и издательский цикл. Основной отличительной особенностью разрабатываемой ИС является реализация онлайн рабочего места, позволяющего верстать статью из широкого набора полей-«кирпичиков» в произвольном порядке.

Работа выполнена при поддержке Российского фонда фундаментальных исследований, проект 19-07-01012.

### **СПИСОК ЛИТЕРАТУРЫ**

1. DSpace: an open source solution for accessing, managing and preserving scholarly works. [Электронный ресурс] // MIT Libraries; HP Labs. 2007. URL:<http://www.dspace.org/> (дата обращения: 29.10.2019)

2. *Федотов А.М., Байдавлетов А.Т., Жижимов О.Л.,* 

18

*Самбетбаева М.А., Федотова О.А.* Цифровой репозиторий в научнообразовательной информационной системе // Вестн. Новосиб. гос. ун-та. Серия: Информационные технологии. 2015. Т. 13. Вып. 3. С. 68–86.

3. *Горбунов-Посадов М.М.* Живая публикация [Электронный ресурс] // ИПМ им. Келдыша РАН. 2011, редакция от 02.10.2018. URL: <http://www.keldysh.ru/gorbunov/live.htm> (дата обращения: 29.10.2019)

4. Что такое научное рецензирование? [Электронный ресурс] // Elsevier URL: <https://www.elsevier.com/reviewers/what-is-peer-review> (дата обращения: 29.10.2019)

*5. Горбунов-Посадов М.М., Ролдугин Д. С., Слепенков М. И., Тузов И.В. Анимация и видео в научной публикации // Препринты ИПМ им. М.В. Келдыша. 2014. No 104. 32 с. URL: [http://library.keldysh.ru/preprint.asp?id=2014-](http://library.keldysh.ru/preprint.asp?id=2014-104) [104](http://library.keldysh.ru/preprint.asp?id=2014-104) (дата обращения: 29.10.2019)*

6. *Борисов Н.В., Захаркина В.В., Мбого И.А., Прокудин Д.Е.* Проектирование программной платформы полного издательского цикла для издания сетевого мультимедийного журнала [электронный текст] // Культура и технологии. 2017. Т. 2. С. 21–28. URL: <http://cat.ifmo.ru/ru/2017/v2-i1/100> (дата обращения: 29.10.2019)

7. *Герасимов А.Н., Елизаров А.М., Липачёв Е.К.* Формирование метаданных для международных баз цитирования с системе управления электронными научными журналами // Электронные библиотеки. 2015, Т. 18. №1-2. С. 6–31.

8. *Борисов Н.В., Волков О.Г., Никитина Л.Л., Николаев А.О., Смолин А.А., Столяров Д.А.* Application of Video 360° Technology for the Presentation of the Solovetsky Monastery Cultural Heritage [электронный текст] // Культура и технологии. 2016. Т. 1. С. 24–31. URL: [http://cat.ifmo.ru/en/2016/v1](http://cat.ifmo.ru/en/2016/v1-i1/88) [i1/88](http://cat.ifmo.ru/en/2016/v1-i1/88) (дата обращения: 29.10.2019)

9. *Борисов Н.В., Никитин А.В., Смолин А.А., Трушин В.А., Чепуров А.А., Чепурова О.А.* Мультимедиа-реконструкция театрального события. Премьера спектакля «Чайка» на Александринской сцене 17 октября 1896 г. [электронный текст] // Культура и технологии. 2016. Т. 1. Вып. 1. С. 15–23. URL: <http://cat.ifmo.ru/ru/2016/v1-i1/65> (дата обращения: 29.10.2019)

19

10. *Борисов Н.В., Захаркина В.В., Мбого И.А., Щербаков П.П.* Проблемы интеграции сетевых электронных коллекций // Труды международной объединенной конференции «Интернет и современное общество», СПб, 2019 (в печати) URL: http://ims.ifmo.ru/file/pages/2/IMS-2019\_program\_final.pdf (дата обращения: 29.10.2019)

# **BUILDING A PUBLISHING TOOLKIT FOR MULTIMEDIA SCIECE JOURNALS N.V. Borisov<sup>1</sup> , V.V. Zakharkina<sup>2</sup> , I.A. Mbogo<sup>3</sup> , D.E. Prokudin<sup>4</sup> , P.P. Shcherbakov<sup>5</sup>**

St. Petersburg University, Saint-Petersburg

<sup>1</sup>nikborisov@gmail.com, <sup>2</sup>zakharkina@gmail.com, <sup>3</sup>irina.mbogo@gmail.com, <sup>4</sup>hogben.young@gmail.com, <sup>5</sup>paul.tscherbakov@gmail.com

## *Abstract*

This article discusses approaches to the creation of an electronic scientific journal tool platform that provides the publication of multimedia materials through a web interface. The problems associated with the need to include multimedia data of different types are described and a working prototype of the multimedia of the scientific journal is presented.

*Keywords: scientific publication, digital scientific journal, multimedia content, digital collection*

## **REFERENCES**

1. DSpace: an open source solution for accessing, managing and preserving scholarly works. [online] // MIT Libraries; HP Labs. – 2007. URL: http://www.dspace.org/ (in English)

2. A.M.Fedotov, A.T.Bajdavletov, O.L.ZHizhimov, M.A.Sambetbaeva, O.A.Fedotova. Digital Repository of Scientific and Educational Information Sysnem // Vestnik. Novosibirsk State Univercity. Series: Information Technologies. 2015. Vol 13, No. 3., pp. 68-86. (in Russian)

3. M.M. Gorbunov-Posadov. ZHivaya publikaciya [online] // IGM im. Keldysha RAN . 2011, redakciya ot 02.10.2018. URL: <http://www.keldysh.ru/gorbunov/live.htm> (in Russian)

4. What is peer review? [online] // Elsevier URL: <https://www.elsevier.com/reviewers/what-is-peer-review> (in English)

5. M.M.Gorbunov-Posadov, D.S.Roldugin, M.I.Slepenkov, I.V.Tuzov. Animation and video in scientific publication // KIAM Preprint № 104, Moscow, 2014 No. 104. 32 p. URL:<http://library.keldysh.ru/preprint.asp?id=2014-104> (in Russian)

6. Borisov, N.V. Proektirovanie programmnoj platformy polnogo izdatel'skogo cikla dlya izdaniya setevogo mul'timedijnogo zhurnala [online] / Borisov, N.V., Zaharkina, V.V., Mbogo, I.A., Prokudin, D.Е. // Kul'tura i tekhnologii. 2017. Vol. 2. pp. 21-28. URL: http://cat.ifmo.ru/ru/2017/v2-i1/100 (data obrashcheniya: 29.3.2019) (in Russian)

7. Gerasimov A.N., Еlizarov A.M., Lipachyov Е.K. Subsystem of Formation Metadata for Science Index Databases on Management Platform Electronic Scientific Journals // Russian Digital Libraries Journal. 2015, Vol. 18. №1-2., pp. 6-31. URL: https://elbib.ru/en/article/366 (in Russian)

8. Borisov, N. V. Application of Video 360° Technology for the Presentation of the Solovetsky Monastery Cultural Heritage [electronic text] / Borisov, N. V., Volkov, O. G., Nikitina, L. L., Nikolaev, A. O., Smolin, A. A., Stolyarov, D. A. // International Culture & Technology Studies. 2016. Volume 1. pp. 24-31. URL: http://cat.ifmo.ru/en/2016/v1-i1/88 (in Russian)

9. Borisov, N. V. Multimedia-reconstruction of the theatrical event. The premiere of performance "the Seagull" at Aleksandrinsky scene 17 Oct 1896 [online] / Borisov, N. In. Nikitin, A. V., Smolin, A. A., Trushin, V. A., Chepurov, A. A., Chepurov, O. A. // International Culture & Technology Studies. 2016. Volume 1. Issue. 1. P. 15- 23. URL: http://cat.ifmo.ru/ru/2016/v1-i1/65 (in Russian)

10. Borisov, N.V. Problemy integracii setevyh elektronnyh kollekcij / Borisov N.V., Zaharkina V.V., Mbogo I.A., Shcherbakov P.P. // Trudy mezhdunarodnoj ob"edinennoj konferencii " Internet and Modern Society IMS-2019", SPb, 2019 (v pechati) URL: http://ims.ifmo.ru/file/pages/2/IMS-2019\_program\_final.pdf

## **СВЕДЕНИЯ ОБ АВТОРАХ**

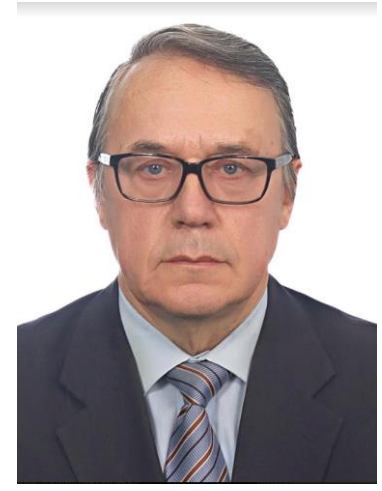

*БОРИСОВ Николай Валентинович* – профессор, заведующий Кафедрой информационных систем в искусстве и гуманитарных науках Санкт-Петербургского государственного университета, специалист в области мультимедийных информационных систем, цифрового культурного наследия и телекоммуникационных систем для науки, образования и культуры

*BORISOV Nikolay Valentinovich* - Professor, Head of the Department of information systems in the arts and humanities of St. Petersburg University, specialist in the field of multimedia information systems, digital cultural heritage and telecommunication systems for science, education and culture

email: nikborisov@gmail.com, n.borisov@spbu.ru

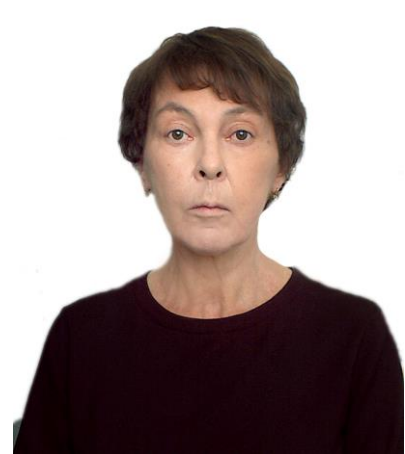

*ЗАХАРКИНА Валентина Валентиновна – доцент факультета искусств Санкт-Петербургского Государственного Университета,* специалист в области мультимедийных информационных систем, веб-дизайна

*ZAKHARKINA Valentina Valentinovna* - Associate Professor of faculty of Arts *of Saint-Petersburg State Univercity,* specialist in the field of multimedia information systems, web – design

email: zakharkina@gmail.com

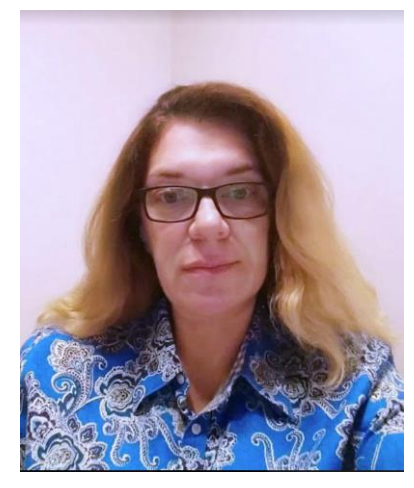

*МБОГО Ирина Анатольевна – старший преподаватель факультета искусств Санкт-Петербургского Государственного Университета,* специалист в области мультимедийных информационных систем, веб-дизайна

*Irina Anatiljevna MBOGO* - Senior lecture of faculty of Arts *of Saint-Petersburg State Univercity,* specialist in the field of multimedia information systems, web – design

email: irina.mbogo@gmail.com

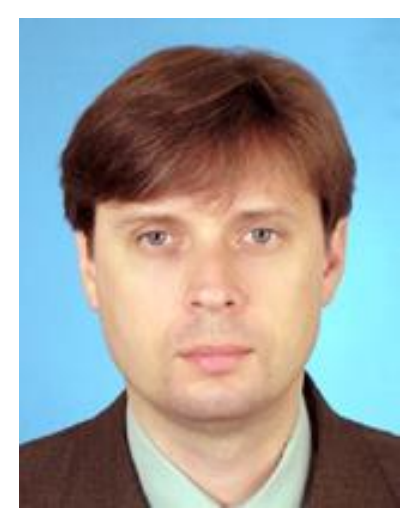

*ПРОКУДИН Дмитрий Евгеньевич -* доктор философских наук, доцент кафедры культурологии, философии культуры и эстетики Санкт-Петербургского государственного университета, главный редактор электронного мультимедийного журнала "Культура и технологии", специалист в области информатизации образования научной деятельности, исследователь культуры информационно го общества*.*

*DMITRY E. Prokudin -* Associate professor, Dr. Science (Philosophy), Saint-Petersburg State University, editor-in-chief of the online multimedia journal "International Culture and Technology Studies", a specialist in Informatization of education and scientific activity, researcher of information society culture.

email: hogben.young@gmail.com

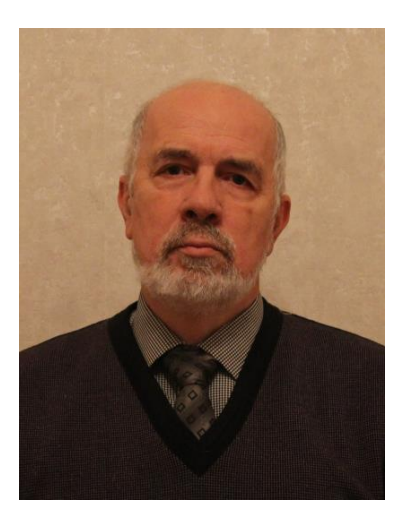

*ЩЕРБАКОВ Павел Петрович –* доцент факультета искусств Санкт-Петербургского Государственного Университета**,** специалист в области мультимедийных информационных систем, баз данных, систем виртуальной реальности

*Pavel Shcherbakov SHCHERBAKOV* - Associate Professor of faculty of Arts *of Saint-Petersburg State Univercity,* specialist in the field of multimedia information systems, databases, virtual reality

email: *paul.tscherbakov@gmail.com*